### **COMPETENCE IN AUTOMATION**

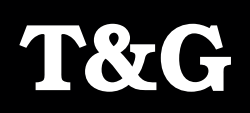

# 4395792

## **Profiley Operations Hub Proficy Operations Hub**

**Entwicklungsplattform für Web-Anwendungen zur Visualisierung, Überwachung und Steuerung industrieller Prozesse. Entwicklungsplattform für Web-Anwendungen zur Visualisierung, Überwachung und Steuerung industrieller Prozesse.**

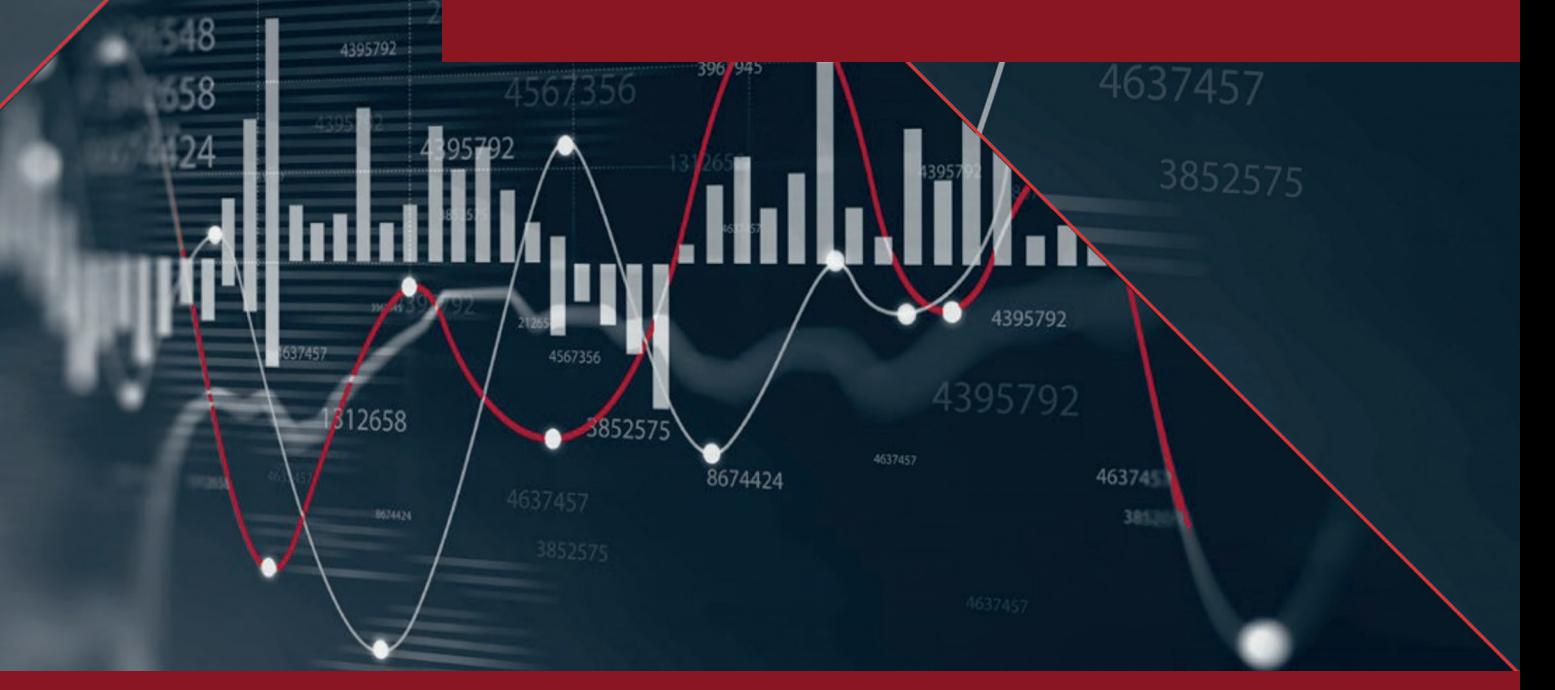

**GROßPETERSDORF** Pallstr. 2, 7503 Großpetersdorf, T +43 3362 21012, E-Mail: office@tug.at **www.tug.at**

**GRAZ** Waagner-Biro-Straße 47, 8020 Graz

**DEGGENDORF** Ulrichsberger Str. 17, 94469 Deggendorf, T +49 (0) 991 402271-0, E-Mail: office@tgalpha.de **www.tgalpha.de**

*Proficy Operations Hub Positionierung und Wertangebot*

*Beispielbild Dashboard in Proficy Operations Hub*

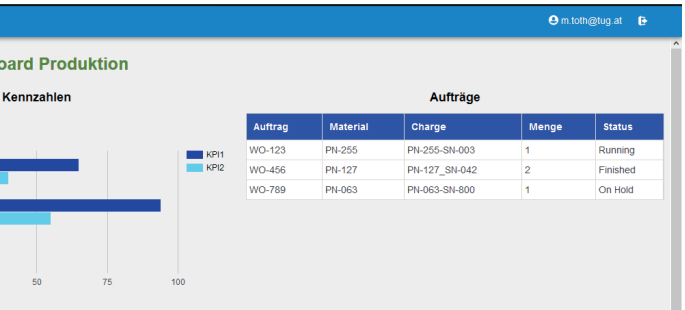

Weiterhin ist die Digitalisierung eines der **Trendthemen in der Industrie. Zusätzlich**  Trendthemen in der Industrie. Zusätzlich zum **zum digitalen Fortschritt verändern sich**  digitalen Fortschritt verändern sich aber auch **aber auch die Rahmenbedingungen für**  die Rahmenbedingungen für Industrieunter-**Industrieunternehmen massiv. Anwender**  nehmen massiv. Anwender müssen moderne **müssen moderne Technologien zeitnah**  Technologien zeitnah und zügig adaptieren, **und zügig adaptieren, um auch in Zukunft**  um augig unupuolon, um under maar<br>wettbewerbsfähig zu bleiben bleiben. **wettbewerbsfähig zu bleiben. Weiterhin ist die Digitalisierung eines der** 

Eine der grössten Herausforderungen dabei ist das Sammeln, Verarbeiten und Visualisieren der Daten. Mit Proficy Operations Hub bietet GE Digital eine moderne HTML5-basierte Dashboard-Plattform zur Visualisierung, Trenddarstellung und Analyse von Prozess- und Produktionsdaten an, mit der sich ohne Programmierung eigene Dashboards erstellen lassen. The Programmierung eigene Programmierung eigene Programmierung eigene Programmier Eine der grössten Herausforderungen dabei ist das

### **Benutzerfreundliche Datenvisualisierung Benutzerfreundliche Datenvisualisierung**

Proficy Operations Hub ist eine zentralisierte Ent-Proficy Operations Hub ist eine zentralisierte Entwicklungsplattform zur raschen Erstellung industrieller Anwendungen für Konnektivität, Aggregation und Anwendungen für Konnektivität, Aggregation und Visualisierung von Informationen und Daten. Somit könne n diese unabhängig vom Standort einfacher analysiert und verarbeitet werden. Als WYSIWYG (What You See Is What You Get) basierte Drag-and-Drop-Plattform eliminiert es die Komplexität der Entwicklung und finalen Gestaltung von Benutzeroberflächen, um somit industrielle Anwendungen schneller als je zuvor erstellen zu können. wicklungsplattform zur raschen Erstellung industrieller

# **Proficy Operations Hub: Proficy Operations Hub: Moderne Lösung für Moderne Lösung für industrielle Einsätze industrielle Einsätze**

Es ist international im Einsatz und unterstützt derzeit Es ist international im Einsatz und unterstützt derzeit die Sprachen Chinesisch, Deutsch, Englisch, Französisch, Italienisch, Japanisch, Koreanisch, Portugiesisch, Russisch, Italienisch, Japanisch, Koreanisch, Portugiesisch, Russisch, Spanisch, Tschechisch und Türkisch. Spanisch, Tschechisch und Türkisch. die Sprachen Chinesisch, Deutsch, Englisch, Französisch,

Mit Proficy Operations Hub können sowohl Entwickler als Mit Proficy Operations Hub können sowohl Entwickler als auch Mitarbeiter ohne Programmierkenntnisse aus einer auch Mitarbeiter ohne Programmierkenntnisse aus einer umfassenden Widget-Bibliothek Displays schnell zusammenstellen und derart anordnen, dass diese eine reaktionsschnelle Bedienervisualisierung ermöglichen. So lassen sich schnelle Bedienervisualisierung ermöglichen. So lassen sich problemlos Datenquellen und Einheiten für angeschlossene problemlos Datenquellen und Einheiten für angeschlossene Geräte definieren und Abfragen erstellen, um den Zugriff Geräte definieren und Abfragen erstellen, um den Zugriff auf Daten zu ermöglichen und diese in umsetzbare Informationen für Betriebsabläufe umzuwandeln. Das Informationen für Betriebsabläufe umzuwandeln. Das Design mit Drag-und-Drop ermöglicht die einfache Platzierung und Konfiguration von Visualisierungskomponenten auf dem Display, um dann durch Ziehen der Abfrage oder Datenquelle auf die Komponente die Datenverbindungen schnell zu aktivieren. auf Daten zu ermöglichen und diese in umsetzbare

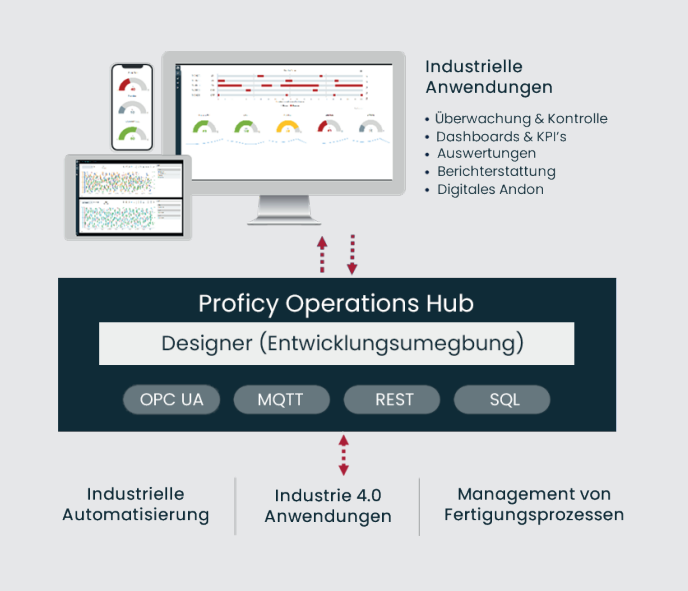

Proficy Operations Hub bietet eine benutzerfreundliche Ereignissen, E-Mail-Vorlagen, Bedienungsoberfläche zur Erstellung von Anwendungskomponenten wie Datenbanktabellen (Entitäten), Abfragen, Ereignissen, E-Mail-Vorlagen, Benutzern usw., ohne dass der Anwender Code schreiben muss. Anschliessend können mit diesen Komponenten komplette Anwendungen entwickelt werden. Um eine Anwendung zu entwickeln, müssen folgende Schritte ausgeführt werden:

- 1. Erstellen aller Komponenten, die für die Anwendung benötigt werden.
- **2.** Aufbauen der Seiten und Dashboards für die Anwendung.
- 3. Schemata festlegen und definieren der Navigationsdetails.
	- **4.** Test der Anwendung.
	- **5.** Freigabe der Anwendung für die Benutzer

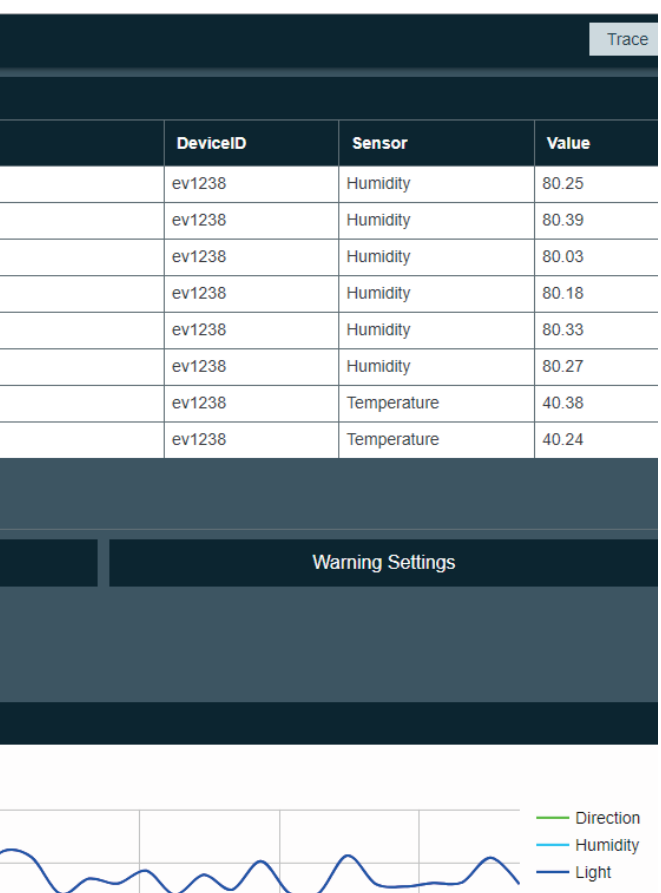

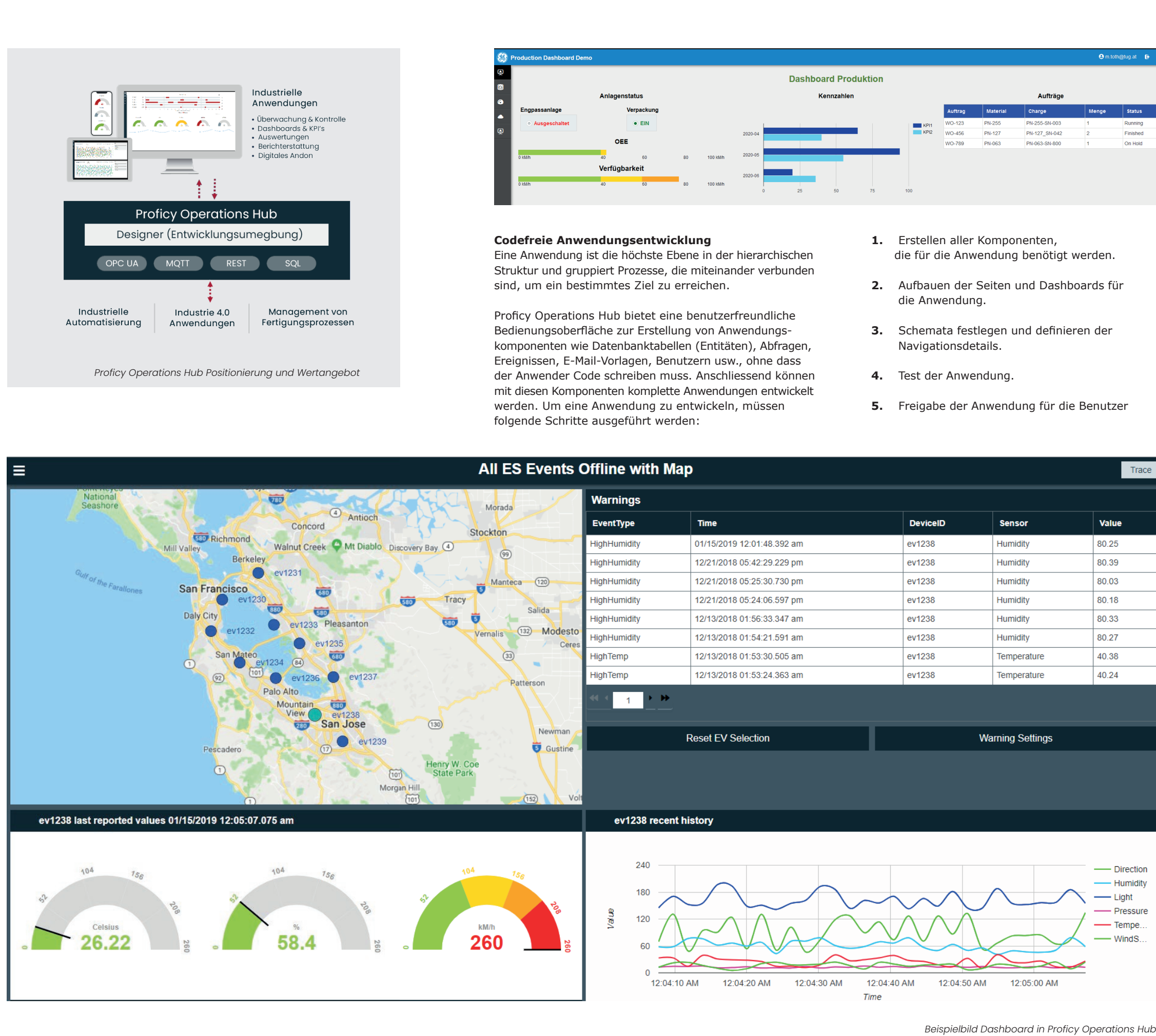

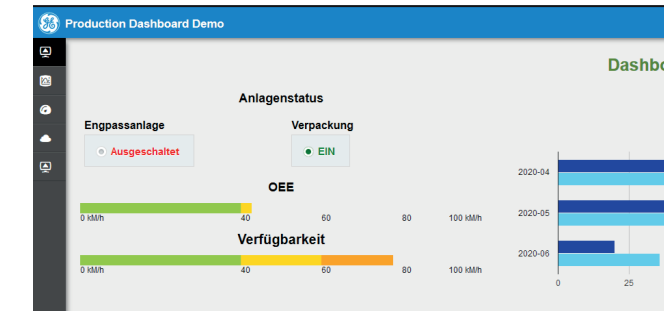

### Codefreie Anwendungsentwicklung

Eine Anwendung ist die höchste Ebene in der hierarchischen Struktur und gruppiert Prozesse, die miteinander verbunden sind, um ein bestimmtes Ziel zu erreichen.

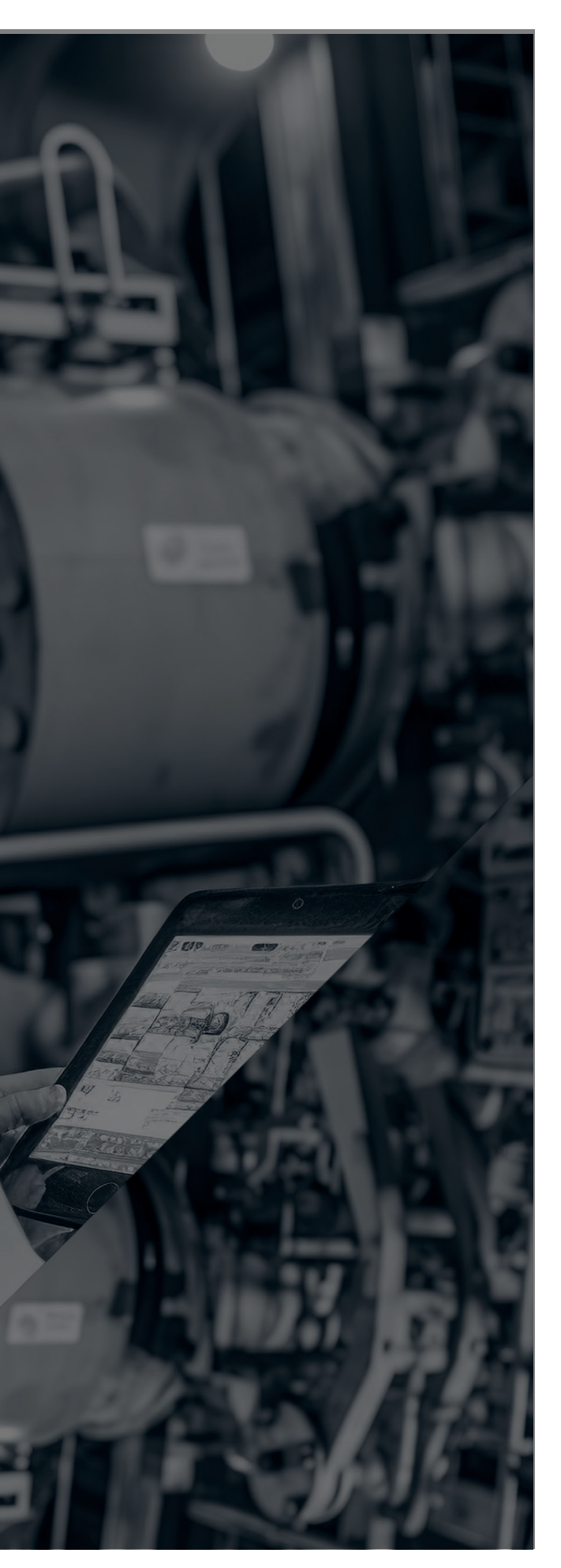

 $U$ m einer SQL-Abfrage zu generieren, muss eine Verbindung eine Verbindung eine Verbindung eine Verbindung eine Verbindung eine Verbindung eine Verbindung eine Verbindung eine Verbindung eine Verbindung eine Verbindung ei Um ein SQL-Abfrage zu generieren, muss eine Verbindung zu einer SQL-Datenbank vorhanden sein. Für die Verwendung einer relationalen Datenbank in einer Proficy Operations Hub-Anwendung müssen die folgenden Voraussetzungen erfüllt sein:

- Eine Datenquelle mit einem relationalen Datenbanktyp muss erstellt und die Details der externen Datenbank Proficy Operations Hub-Anwendung müssen die folgenden angeben sein.
- Eine SQL-Abfrage muss erstellt und die erwarteten eine Daten sein. Teinem relationalen Datenbanktyp von datenbanktyp von datenbanktyp von datenbanktyp von der e Eingaben und Ausgaben einer Stored Procedure
- Die Abfrage muss im Seitendesigner zugeordnet sein, angeben sein. • Die Abfrage muss im Seitendesigner zugeordnet sein, um die Abfrage zum Abrufen der Daten aus der externen Datenbank zu verwenden.

Die Darstellung der Ergebnisse kann in Tabellenform erfolgen. Diese zeigt Informationen in Textform und Aktions-felder an. Jede Spalte in der Tabelle stellt ein Entitätsfeld dar. Informationen, die in einer Tabellenzelle erscheinen, werden durch Auswahl einer Abfrageausgabe oder durch Verwendung einer Formel definiert.

Mit Proficy Operations Hub können Abfragen erstellt gespeicherte als auch auf extern gespeicherte Daten zum Anzeigen und Andern zuzugreifen und diese zu verwalten. Es können die Entitätsabfragen (Proficy Operations Hub- Entitäten), SQL-Abfragen (externe SQL-Datenbank), REST-Abfragen (entsprechendes REST-API´s) und Erweiterungsabfragen (Proficy Historian und OPC UA) werden, um sowohl auf in Proficy Operations Hub durchgefürt werden.

**Proficy Operations Hub sorgt für ein effizientes sorgt für ein effizientes Datenmanagement, Latem es vordefinierte Lentitäten für Anlagen-Laund Maschinendaten Proficy Operations Hub**

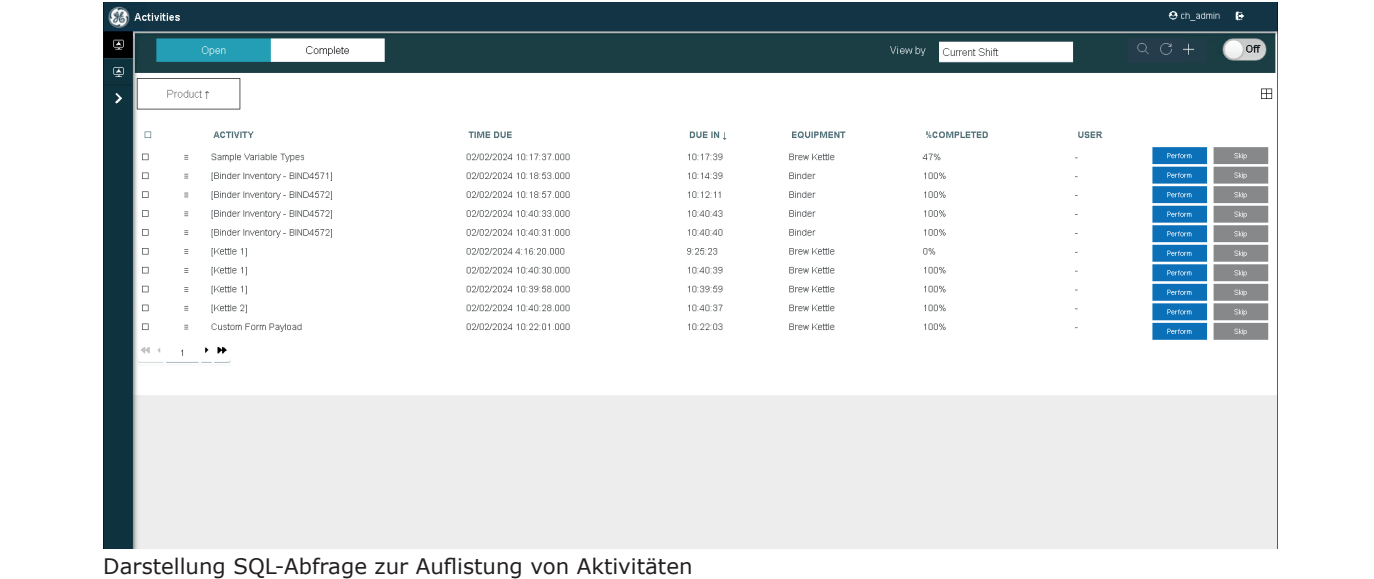

**verwendet. Zusätzlich bietet die Zusätzlich bietet die Plattform vielseitige Plattform vielseitige Abfrageoptionen für Abfrageoptionen für einen flexibien zu auf interne und ext**<br>**Datas Daten. einen flexiblen Zugriff auf interne und externe Daten.**

**l** verwendet.

### **Entität Entität**

In der Welt der Datenbanken wird der Begriff In der Welt der Datenbanken wird der Begriff "Entität" oft mit einer Datenbanktabelle gleichgesetzt. "Entität" oft mit einer Datenbanktabelle gleichgesetzt. Eine Entität stellt eine Art von Objekt oder Konzept dar, Eine Entität stellt eine Art von Objekt oder Konzept dar, das in der Datenbank gespeichert werden kann. Die Datenbanktabelle organisiert und speichert die Daten Datenbanktabelle organisiert und speichert die Daten zu dieser Entität. Jede Zeile der Tabelle entspricht einer Instanz dieser Entität, und die Spalten der Tabelle Instanz dieser Entität, und die Spalten der Tabelle das in der Datenbank gespeichert werden kann. Die

### **Effektive Datenverwaltung mit Entitäten**

repräsentieren die verschiedenen Attribute oder repräsentieren die verschiedenen Attribute oder Eigenschaften der Entität. Eigenschaften der Entität.

Der Begriff "Entität" wird häufig im Zusammenhang mit mit relationalen Datenbanken verwendet, während in relationalen Datenbanken verwendet, während in anderen Datenbankmodellen andere Begriffe wie "Objekt" anderen Datenbankmodellen andere Begriffe wie "Objekt" oder "Dokument" verwendet werden können.Der Begriff "Entität" wird häufig im Zusammenhang

Eine Entität ist jedes singuläre, identifizierbare und separate Objekt (siehe Kasten). Proficy Operations Hub bietet Out-Of-The-Box Basisentitäten, die zur Verwaltung von Assets oder zur Erfassung von Maschinendaten verwenden werden können. Damit können Abfragen erstellt werden, um in Entitäten gespeicherte Daten abzurufen und zu verwalten. Wenn Daten in einer Entität geändert werden, können Ereignisse generiert werden, welche dann wiederum automatisch Aktionen auslösen.

Weiterhin können Pivot-Entitäten verwendet werden, um automatisch Daten von mehreren Sensoren zu sammeln, die zu ausgewählten Devices oder Gruppen von Devices gehören. Pivot-Entitäten können in Abfragen verwenden werden und dann direkt als Trenddiagramm in einer Anwendung darstellt werden.

### **Flexibler Zugriff auf interne und externe Daten**

Bei der Installation von Proficy Operations Hub erhält der Anwender automatisch eine Liste mit den sofort einsatzbereiten Abfragen (Out-Of-The-Box). Dabei handelt es sich um Systemabfragen, die nicht freigeschaltet, geändert oder gelöscht werden können. Sie können jedoch diese Abfragen duplizieren, um sie zu ändern und zu verwenden.

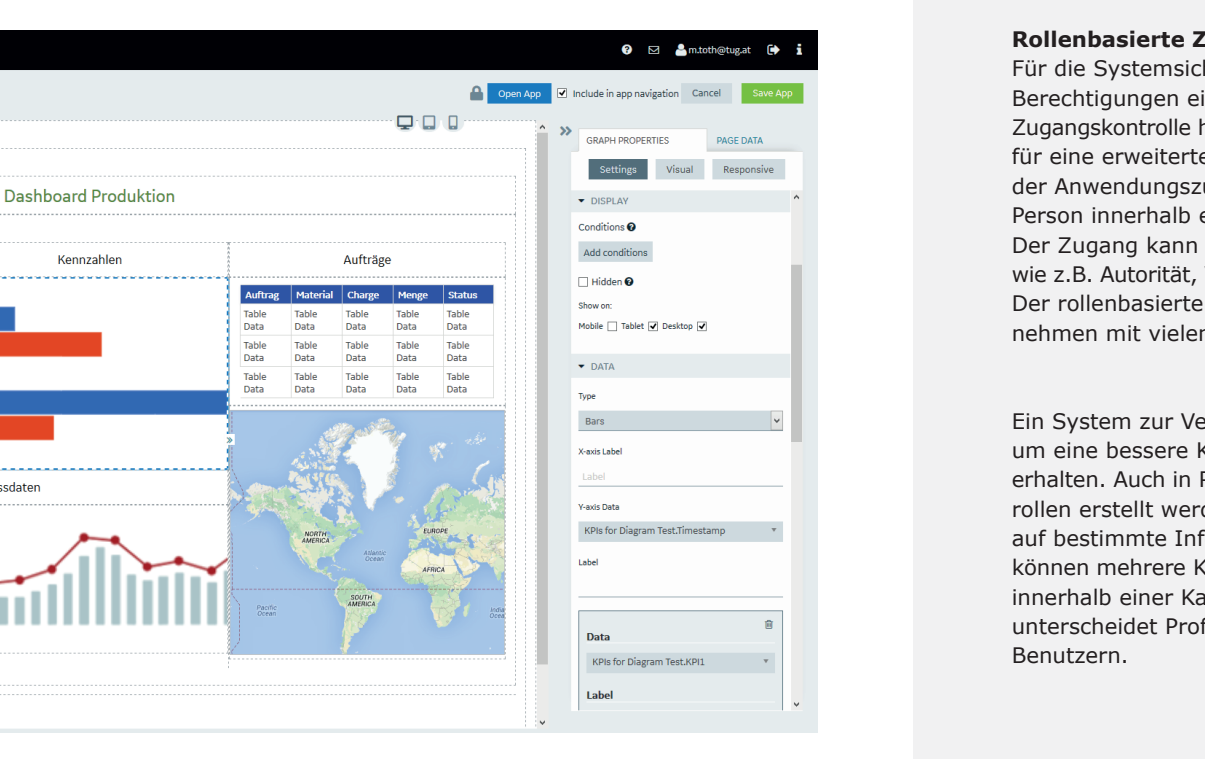

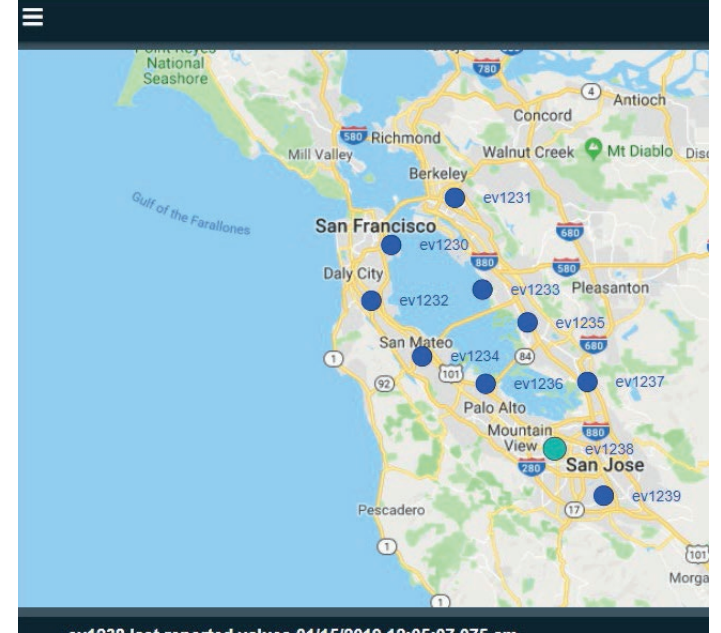

ev1238 last reported values 01/15/2019 12:05:07.075 am

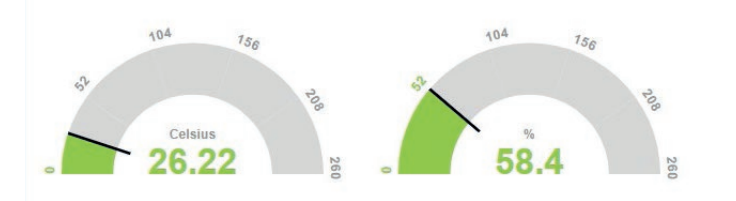

### **Persönliche Dashboards gestalten mit Plug-ins Persönliche Dashboards gestalten mit Plug-ins**

Ein Plug-in ist ein konfigurierbares, in eine Anwendung Ein Plug-in ist ein konfigurierbares, in eine Anwendung eingebettetes Widget, das mit den Komponenten einer eingebettetes Widget, das mit den Komponenten einer Anwendung (z. B. Entitäten und Abfragen) zusammenwirkt. wirkt. Anwender können eigene Widgets erstellen und so Anwender können eigene Widgets erstellen und so zusätzliche Funktionen hinzufügen. Verwendete Plug-ins lassen sich auf einem lokalen Rechner speichern und von einer anderen Station importieren. Anwendung (z. B. Entitäten und Abfragen) zusammen-

### **Messgeräte-Widgets Messgeräte-Widgets**

88 Designer

 $\sim$  Apps > Pro

DISDLAV

 $\boxed{2}$ 

 $\frac{\hat{a}\hat{a}}{BD}$ 

 $\overline{\bullet}$ 

o®

 $\overline{\mathbf{S}}$ 

**LAVOLITS** 

 $\frac{1}{2}$ 

rd Demo > Dashboard

OEE

Verfügbarkeit

Leistung

Mit dem Messgeräte-Widget können Daten auf einer Mit dem Messgeräte-Widget können Daten auf einer visuellen Anzeige dargestellt werden. Ein Beispiel ist das visuellen Anzeige dargestellt werden. Ein Beispiel ist das Messgerät-Kreisbogen Widget. Bei ihm wird der Wert auf Messgerät-Kreisbogen Widget. Bei ihm wird der Wert auf einer gekrümmten, farbcodierten Skala aufgetragen. Die einer gekrümmten, farbcodierten Skala aufgetragen. Die Farbe, in der der aufgezeichnete Wert erscheint, zeigt an, ob ob der jeweilige Wert innerhalb vorgegebener Grenzen<br>liegt Farbe, in der der aufgezeichnete Wert erscheint, zeigt an, liegt.

Mit dem Zeitleisten-Widget kann der zeitliche Fortschritt von Ereignissen visuell dargestellt und überwacht werden. Das Zeitleisten-Widget wird in der Regel für zeitbasierte Ereignisse verwendet und kann den Status einer Maschine überwachen und die Ereignisse aktualisieren, die über einen bestimmten Zeitraum aufgetreten sind. Es kann oder sich im Leerlauf befand. Um mehr als ein Ereignis in war oder sich im Leerlauf befand. Um mehr als ein Ereignis einem Zeitraum darzustellen, können mehrere Zeitlinien auf in einem Zeitraum darzustellen, können mehrere Zeitlinien auf derselben X-Achse eines Diagramms hinzugefügt Daten darüber erfassen, wie lange eine Maschine in Betrieb werden.

### Mit dem Zeitleisten-Widget kann der zeitliche Fortschritt **Zeitleisten-Widget**

### **Karten-Widget Karten-Widget**

Ein Karten-Widget wird verwendet, um eine Karte in Ein Karten-Widget wird verwendet, um eine Karte in einer Anwendung anzuzeigen. Um diese Funktion zu aktivieren, muss auf den von Google generierten AFT Seindsser zur gogriffen werden. Der der Gestaltung feiner Seite Karm.<br>nun das Google Karten-Widget ver- wendet werden, um die Standorte von Geräten auf einer Karte anzuzeigen. Zusätzlich werden in Tabellenform Daten und Warnungen dieser Geräte angezeigt. Zusätzlich werden in Tabellenform Daten werden in Tabellen muss auf den von Google generierten API-Schlüssel zu-

**Proficy Operations Hub-Administrator** Ein Proficy Operations Hub-Administrator ist der "Superuser" einer Proficy Opera-tions Hub-Installation. Ein solches Konto ist für die Erstellung oder Pflege anderer Benutzerkonten und die Verwaltung von Zugriffen auf Anwendungsdaten verantwortlich.

Ein Anwendungsentwickler ist ein Benutzer, der mithilfe der Designer- Umgebung eine Anwendung entwickelt. Dieser Benutzer kann auf die Seiten zur Erstellung und Pflege einer Anwendung zugreifen. Beim Anlegen eines Entwicklers wird dach datomatisch ein Anwendungs benatzer für der Entwickler mit denselben Anmeldedaten erstellt. externer in andere en Anne Ideaaten erste mit wird auch automatisch ein Anwendungs-benutzer für den

Für die Systemsicherheit spielen Benutzerrollen und Berechtigungen eine wichtige Rolle. Die rollenbasierte Zugangskontrolle hat sich zu einer der wichtigsten Methode für eine erweiterte Zugangskontrolle entwickelt, indem der Anwendungszugang dar der Grandlage der Kone eine der Anwendungszugang auf der Grundlage der Rolle einer Der Zugang kann auf einer Vielzahl von Faktoren beruhen, wie z.B. Autorität, Verantwortung oder fachliche Kompetenz. Der rollenbasierte Zugriff ist eine grosse Hilfe für Unternehmen mit vielen Mitarbeitern. der Anwendungszugang auf der Grundlage der Rolle einer

um eine bessere Kontrolle über die Informationen zu erhalten. Auch in Proficy Operations Hub können Benutzerrollen erstellt werden, um festzulegen, welche Benutzer rollen erstellt werden, um festzulegen, welche Benutzer auf können mehrere Kategorien mit mehreren Gruppenebenen bestimmte Informationen zugreifen dürfen. Dabei können innerhalb einer Kategorie frei generiert werden. Generell unterscheidet Proficy Operations Hub vier Arten von halb einer Kategorie frei generiert werden. Generiert werden werden der den den der den den der den der den de<br>Benutzern. Ein System zur Verwaltung von Benutzerrollen ist wichtig, auf bestimmte Informationen zugreifen dürfen. Dabei

### **Geschützte Datenkommunikation in Webanwendungen**

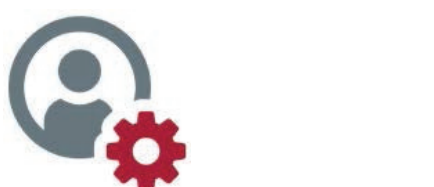

Public Key Infrastructure und im Kern digitale Zertifikate sind die Grundlage dafür, wie die moderne Netzwerkkommunikation vor Abhörung oder Kompromittierung geschützt what i roncy operations hab als webanwendung lolgt meisten zugraff auf die meisten zugereiten zugereiten zugereiten Zertifikaten geht, um die Sicherheit der Datenkommunikation zwischen Webclients und Webservern zu gewährleisten. durch ein Serverzertifikat geschützt. wird. Proficy Operations Hub als Webanwendung folgt Im Allgemeinen wird die Kommunikation mit jedem Server

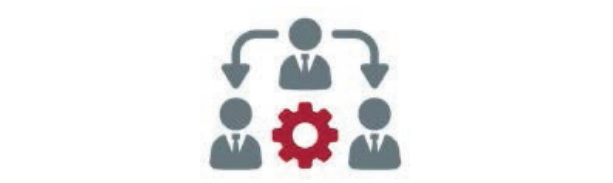

eistent und Verwartet werden, als auch solche, die Von<br>einem anderen Identity Provider stammen. LDAP (Lightweight Di-rectory Access Protocol) ist das Protokoll für die Integration externer Anbieter von Identitäten und es werden auch Identitätsanbieter von SAML (Security Assertion Plankup Language) unterstützt. Durch den<br>Proficy Authentication Server und seine Unterstützung externer Identitätsanbieter kann Proficy Operations Hub die Verwaltung von Benutzern und deren Zugriffskontrolle an einen bestehenden Verzeich-nisdienst, wie z. B. Active werden kann. Verzeichnis werden ebenso wie deren Zugriffskontroll-In Proficy Operations Hub ist der Proficy Authentication Server ein integraler Bestandteil, der für die Verwaltung von Benutzerkonten und die Zugriffskontrolle verwendet wird. Er unterstützt sowohl Benutzerkonten, die lokal erstellt und verwaltet werden, als auch solche, die von Assertion Markup Language) unterstützt. Durch den Directory, delegieren. Benutzer- konten in einem externen informationen im Proficy Authentication Server abgebildet.

### **Anwendungsentwickler Standortadministrator**

Ein Standort-Administrator ist ein Benutzer, der bestimmte Wartungsaufgaben für eine Instanz von Proficy Operations Hub durchführen kann. Obwohl er als privilegierter Account gilt, hat ein solcher Benutzer keinen Zugriff auf die meisten Anwendungsdaten.

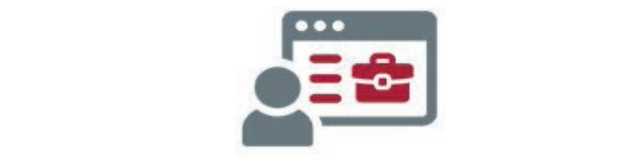

### **Standortadministrator** and **standards**

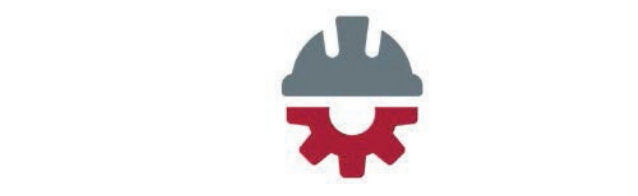

### Anwendungsbenutzer

**Geschützte Datenkommunikation in Webanwendungen** ist ein Server-Zertifikat zur Authentifizierung des Servers gegenüber dem Client erforderlich. Bei der Installation wird ein Zertifikat lokal auf der Grundlage der bereitgestellten Liste von Hostnamen generiert. Darüber hinaus wird. Ein 1001 zur Zeitmikatsverwaltung bereitgesteilt, mit dem ein extern ausgestelltes Serverzertifikat importiert und verwendet werden kann. Proficy Operations Hub fungiert bei der Kommunikation mit Webbrowsern als https/wss-Server. Zu diesem Zweck wird ein Tool zur Zertifikatsverwaltung bereitgestellt, mit

Im Allgemeinen wird die Kommunikation mit jedem Server Hosts auch als Client fungieren. In solchen Fällen verlässt sich Proficy Operations Hub auf die von externen Hosts Operations Hub kann bei der Interaktion mit externen bereitgestellten Zertifikate, um sie zu authentifizieren. Dazu wird überprüft, ob das Serverzertifikat von einer vertrauens- würdigen Zertifizierungsstelle ausgestellt wurde. Bei einem kommerziell ausgestellten Serverzertifikat ist der Stammaussteller normalerweise bereits vertrauenswürdig.

Ein Anwendungsbenutzer ist berechtigt, eine bestimmte Gruppe von laufenden Anwendungen anzuzeigen und mit ihnen zu interagieren. Diese Benutzer können nur auf die Anwendungen zugreifen, für die sie Zugang erhalten haben. Sie haben keinen Zugriff auf die Seiten zum Erstellen einer Anwendung.

### **Rollenbasierte Zugangskontrolle**

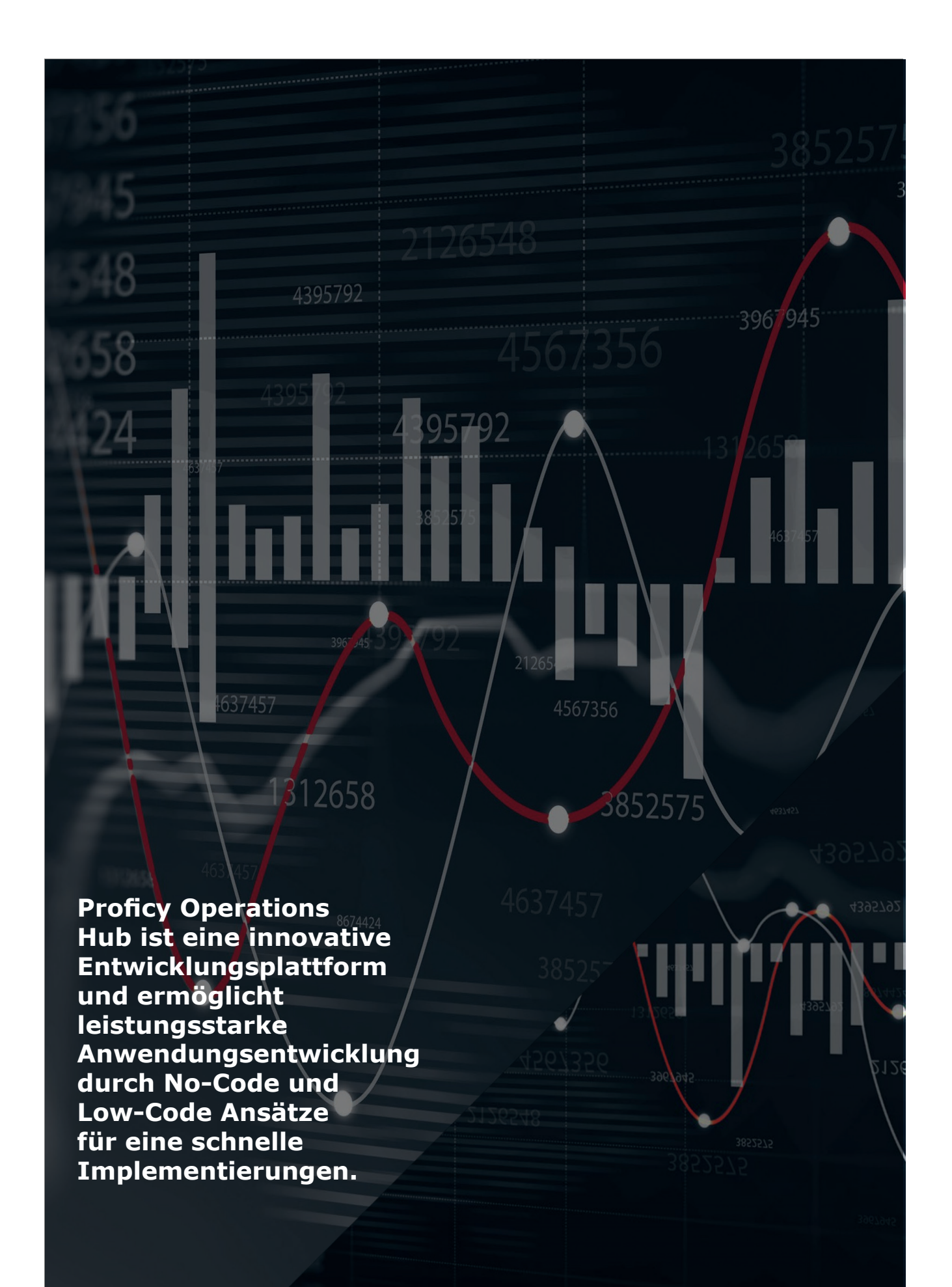

- Anwender benötigt keine Programmierkenntnisse, sondern klicken einfach einzelne Module auf der grafischen Be *-> Leistungsstartek Anwendungsentwicklung*
- -> Flexibel, einfach und ideal für schnelle Umsetzungen

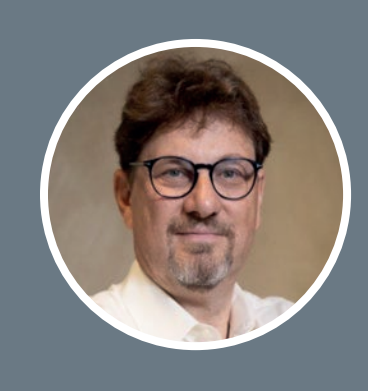

### *Thomas Schulz*

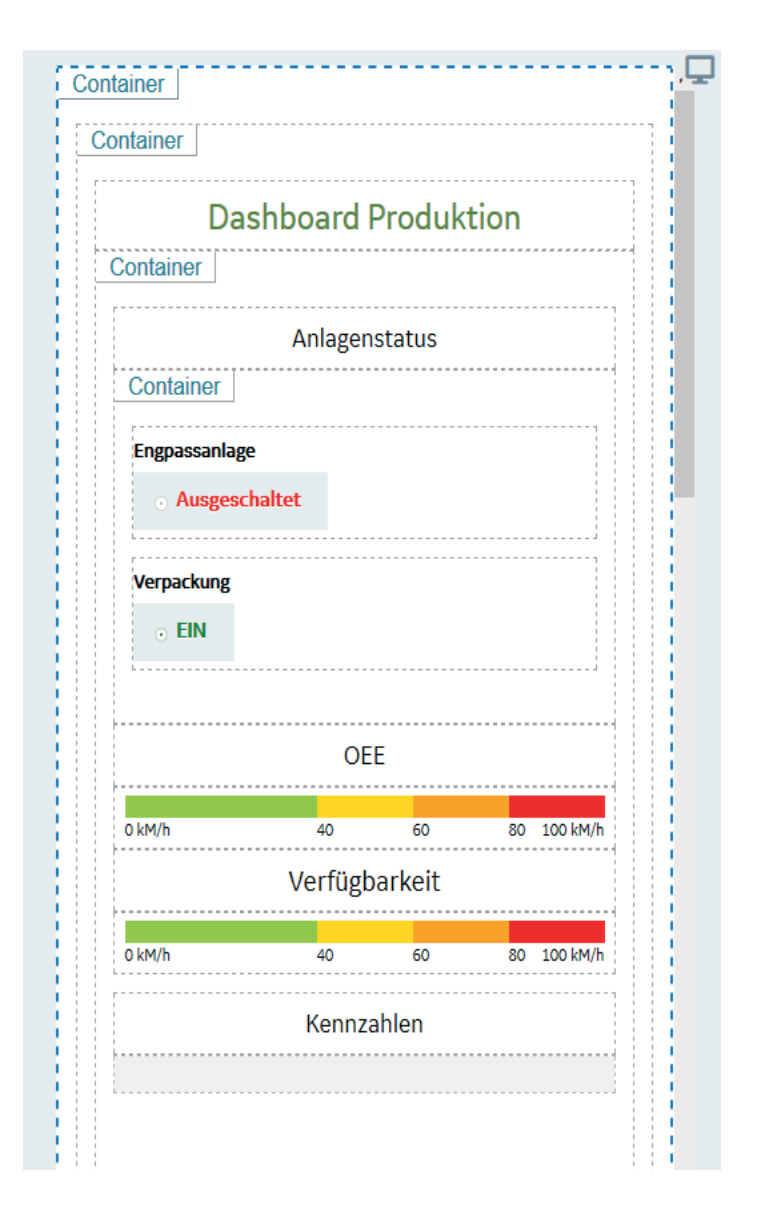

**Anwendungsentwicklung** Um jedoch eine breite Komplexität und Variabilität abbilden zu können, ergänzen Low-Code-Erweiterungen von API´s (Application Programming Interface) bis hin zum SDK (Software Development Kit) den Funktionsumfang. Low-Entwickler können sich aber auf Vorlagen und vordefinierte Language) und CSS3 (Cascading Style Sheets) und sind Komponenten verlassen. Diese beinhalten bereits eine volle Funktionalität und sparen so wertvolle Zeit bei der oder einem mobilen Gerät auf jede Anwendung zugegriffen Entwicklung. Code-Programmierung erfordert Programmierkenntnisse,

> *Thomas Schulz studierte Maschinenbau mit den Schwerpunkten Planung von Fertigungsprozessen, Produktionslogistik und Informationstechnologie an der Technischen Universität Budapest. Nach seinem Studium arbeitete er zunächst als wissenschaftlicher Mitarbeiter an der Hochschule für Technik und Wirtschaft in Berlin. Danach war er in verschiedenen mittelständischen sowie Grossunternehmen tätig. Seit Januar 2010 ist er im Unternehmen General Electric (GE) im Bereich GE Digital in der Sparte Manufacturing and Digital Plant tätig.*

Benutzern, Anwendungen unabhängig zu erstellen. *-> No-Code und Low-Code*

### **No-Code und Low-Code: Moderne Lösungen in der Anwendungsentwicklung**

Proficy Operations Hub ist für Systemintegratoren und firmeninterne Entwicklungsteams einfach und intuitive zu handhaben und schnell einzuführen. Die Proficy Operations Hub-Anwendungen verwenden HTML5 (HyperText Markup Language) und CSS3 (Cascading Style Sheets) und sind daher plattformunabhängig. Es kann mit einem Computer oder einem mobilen Gerät auf jede Anwendung zugegriffen werden.

Als No-Code-Entwicklungsplattformen ermöglicht es Benutzern, Anwendungen unabhängig zu erstellen. Anwender benötigt keine Programmierkenntnisse, sondern klicken einfach einzelne Module auf der grafischen Benutzeroberfläche per Drag and Drop an. Damit ist es ideal für Fachabteilungen, die nach Optionen suchen, die schnell und einfach zu implementieren sind.

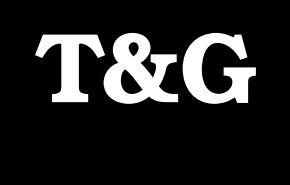

# **Digitale Transformation – Verbinden, Verstehen, Verbessern!**

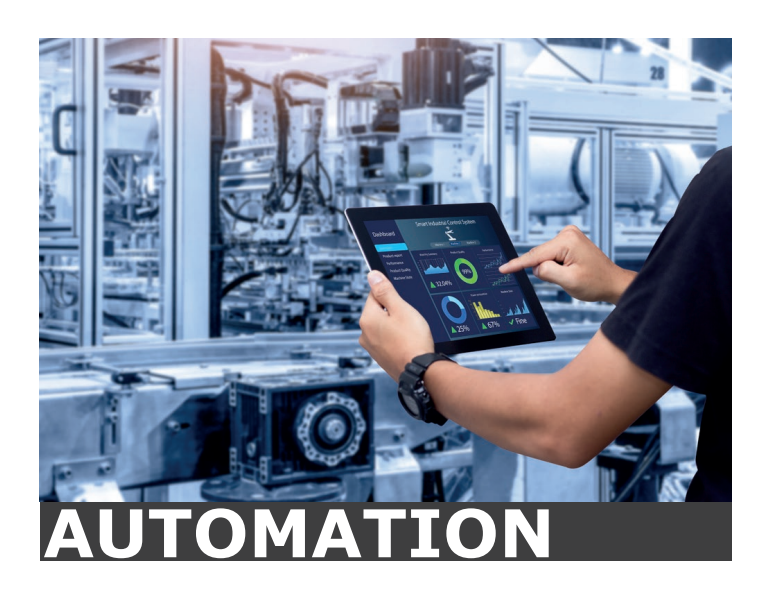

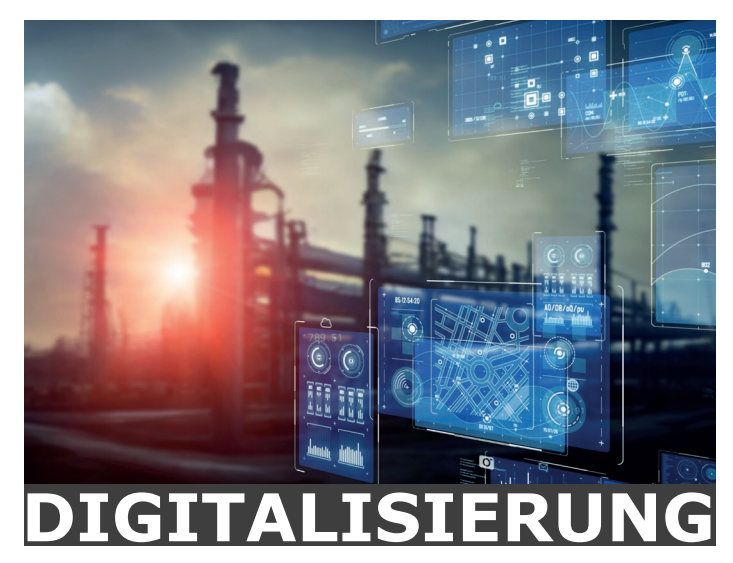

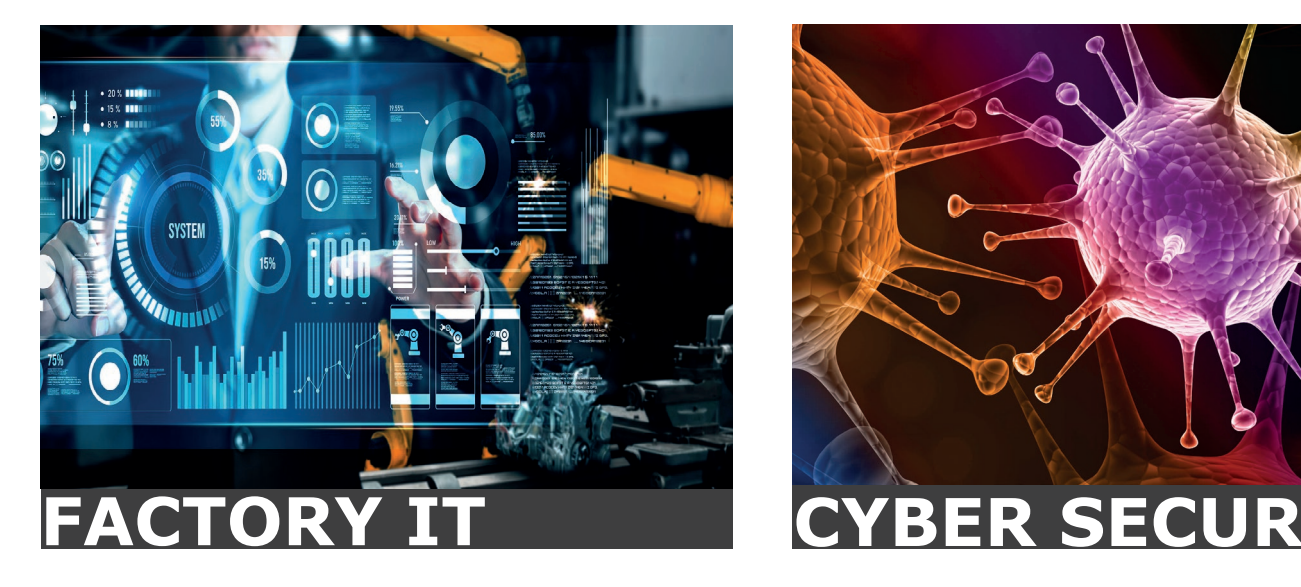

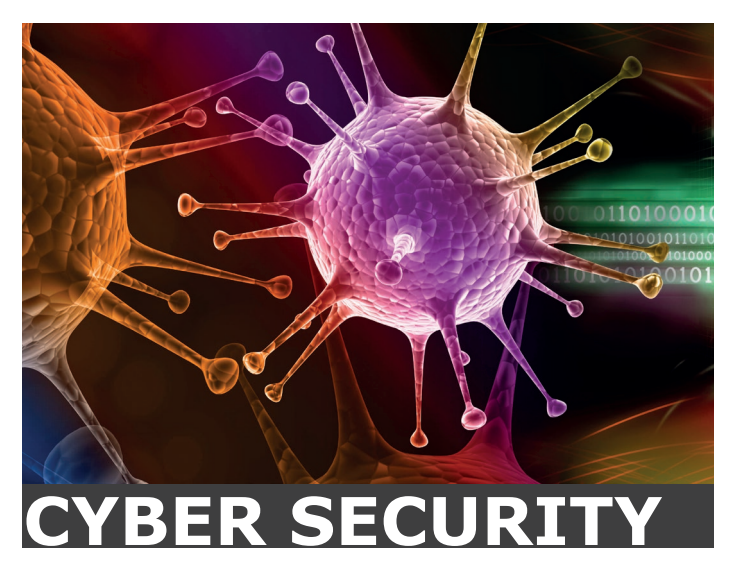

**GROßPETERSDORF** Pallstr. 2, 7503 Großpetersdorf T +43 3362 21012 E-Mail: office@tug.at **www.tug.at**

**GRAZ** Waagner-Biro-Straße 47, 8020 Graz **DEGGENDORF** Ulrichsberger Str. 17, 94469 Deggendorf T +49 (0) 991 402271-0 E-Mail: office@tgalpha.de **www.tgalpha.de**